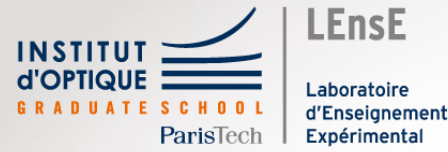

# **Traitement 1D**

# **Modulation AM**

Outils Numériques / Semestre 5 Institut d'Optique / B3\_0

### Déroulement du bloc 3

#### **3 blocs de 4 séances (2h/séance)**

- Sur machine
- En binôme
- 2 encadrant.es par séance

#### **Déroulement du bloc**

Séance 1 : problématique Séance 2 : mise en œuvre numérique Séance 3 : mise en forme des résultats Séance 4 : évaluation

#### **Méthodes numériques**

Intro / Langage haut niveau *Problème 1* : circuit RC

#### **Traitement de données 2D**

*Problème 2* : images d'un faisceau LASER en différents points d'un chemin optique

#### **Traitement de données 1D**

*Problème 3* : signal modulé en amplitude / acquisition numérique

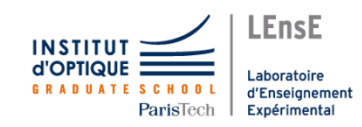

### **Contexte**

#### • **Instrumentation numérique**

- Acquisition de données
- Sauvegarde de données
- Analyse des données
- Traitement des données

Signaux modulés en amplitude

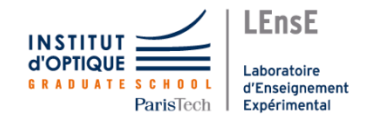

Transformée de Fourier

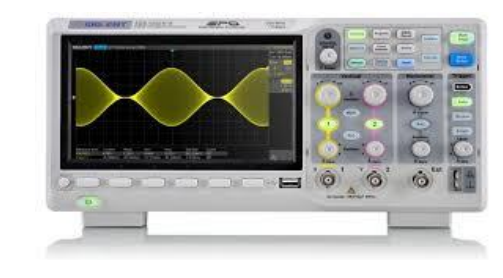

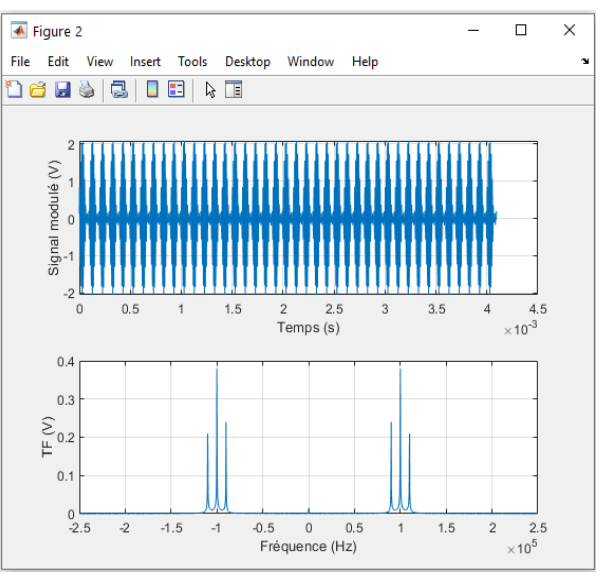

#### Données initiales / Démarche

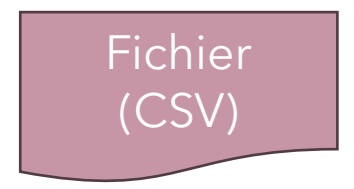

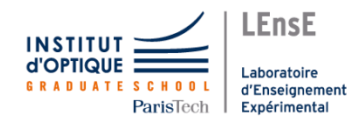

# Etapes pour l'analyse

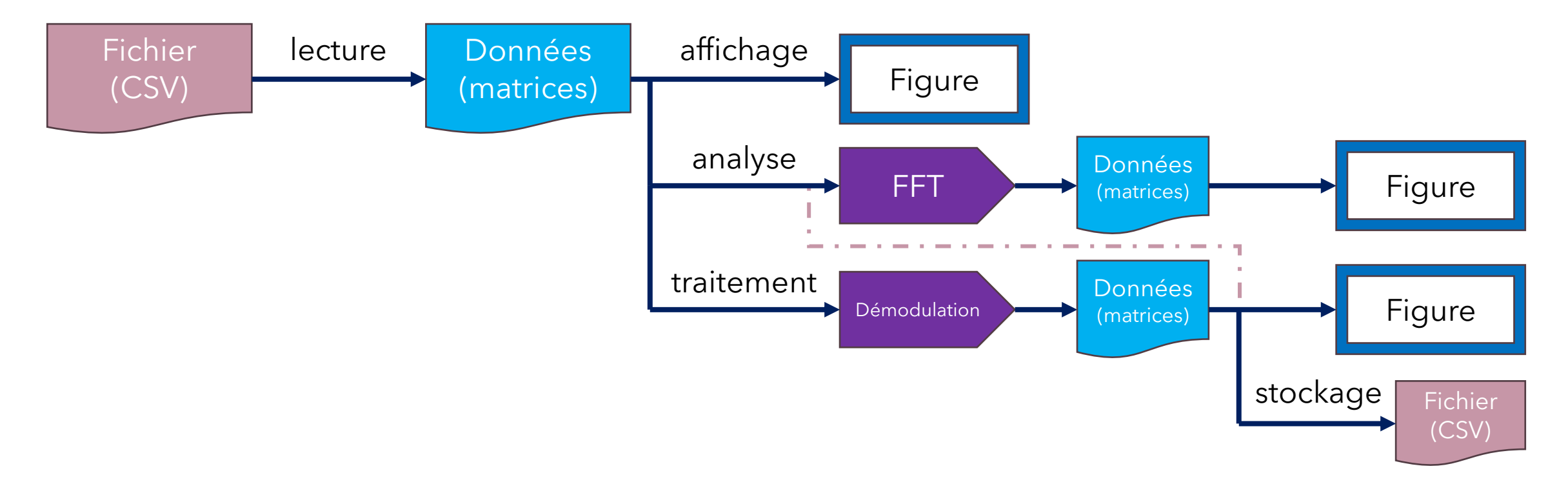

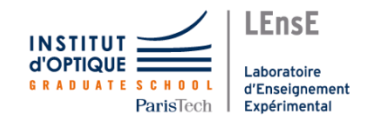

# Etapes pour l'analyse

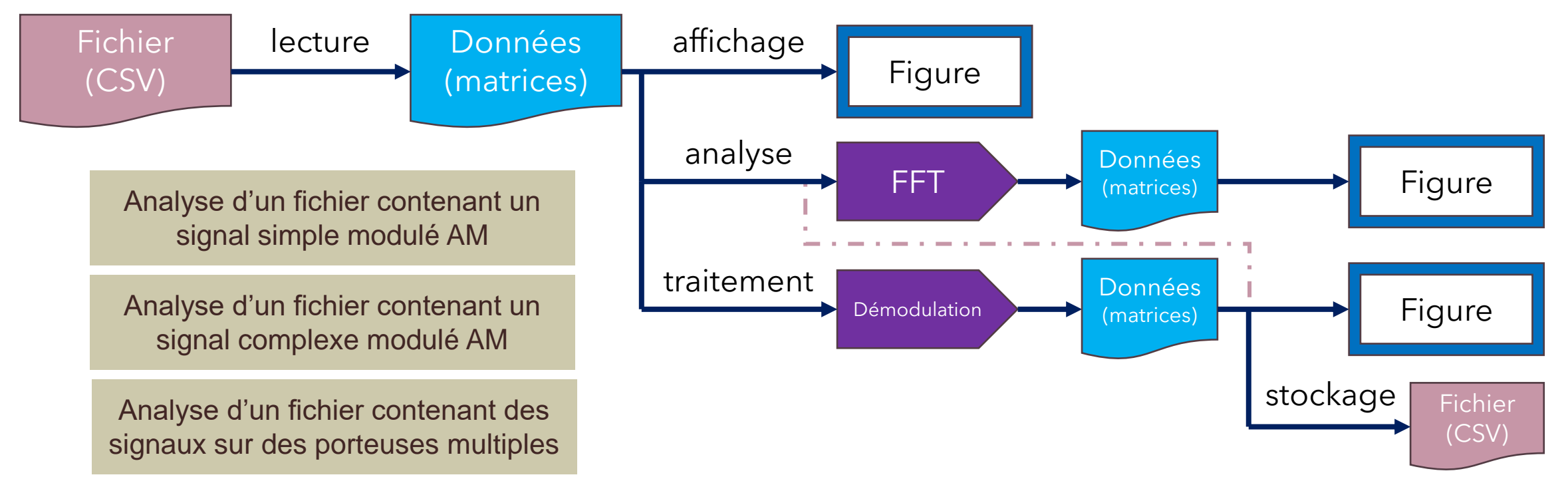

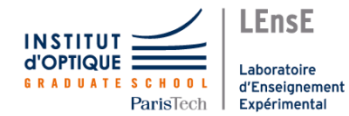

### Travail à réaliser

#### • **Etape 1 : Afficher des données provenant d'un fichier**

- Lire un fichier texte / tableur
- Afficher les signaux contenus dans le fichier

#### • **Etape 2 : Calculer, afficher et analyser le spectre du signal**

- Comprendre les données obtenues par le calcul
- Afficher le spectre en recréant les axes fréquentiels
- **Etape 3 : Simuler le phénomène de modulation d'amplitude et sa démodulation**
	- Générer des signaux de tests et valider les étapes de démodulation
- **Etape 4 : Démoduler un signal quelconque**

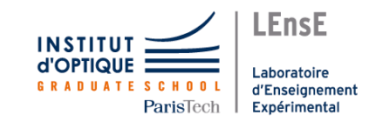

**BONUS : Générer de nouveaux fichiers de signaux modulés et les démoduler**

### Evaluation

- **Auto-Evaluation du travail**
	- **Evaluation en séance 4 Par binome**

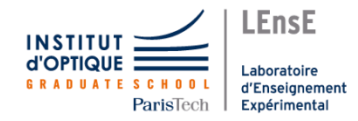

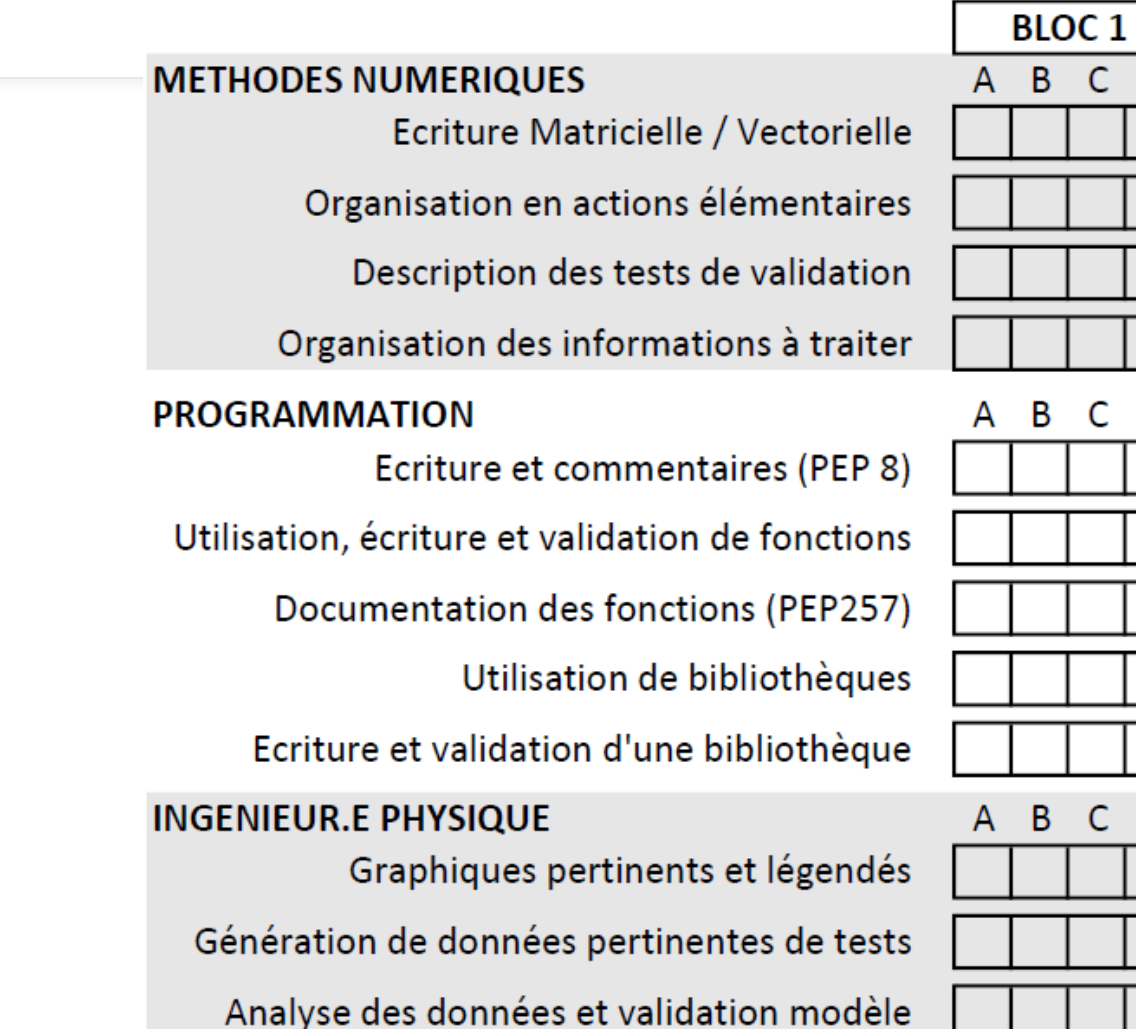

 $C$  D

C - D

 $C$  D

### Quelques fonctions intéressantes

- **lire des fichiers CSV**
	- **numpy .genfromtxt**
	- **pandas .read\_csv**
- **créer de vecteurs / matrices**
	- **numpy .linspace .logspace**
	- **numpy .ones .zeros**
- **afficher des figures**
	- **pyplot .figure .plot .title .xlabel .ylabel .legend**
- **calculer la FFT**
	- **numpy .fft.fft .fft.fftshift**
- **transcodage / Numpy types**
	- **numpy .frombuffer .astype**
- **encodage B64**
	- **base64 .b64encode .b64decode**
- **encodage WAV** 
	- **scipy.io .wavfile.read .write**

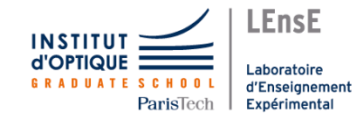

# Fichiers à analyser

- B3\_data\_01.csv
	- Issu d'un oscilloscope VoltCraft
	- Modulante sinusoïdale
- B3\_data\_02.txt
	- Format de données binaire 64
	- Modulante sinusoïdale
	- Fichier sonore / 24 kHz / 16 bits
- B3\_data\_03.txt
	- Format de données binaire 64
	- Multi-porteuses sinusoïdales
	- Fichier sonore / 160 kHz / 16 bits

#### **http://lense.institutoptique.fr/ONIP/**

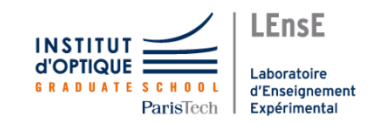

# Rappels sur la modulation d'amplitude

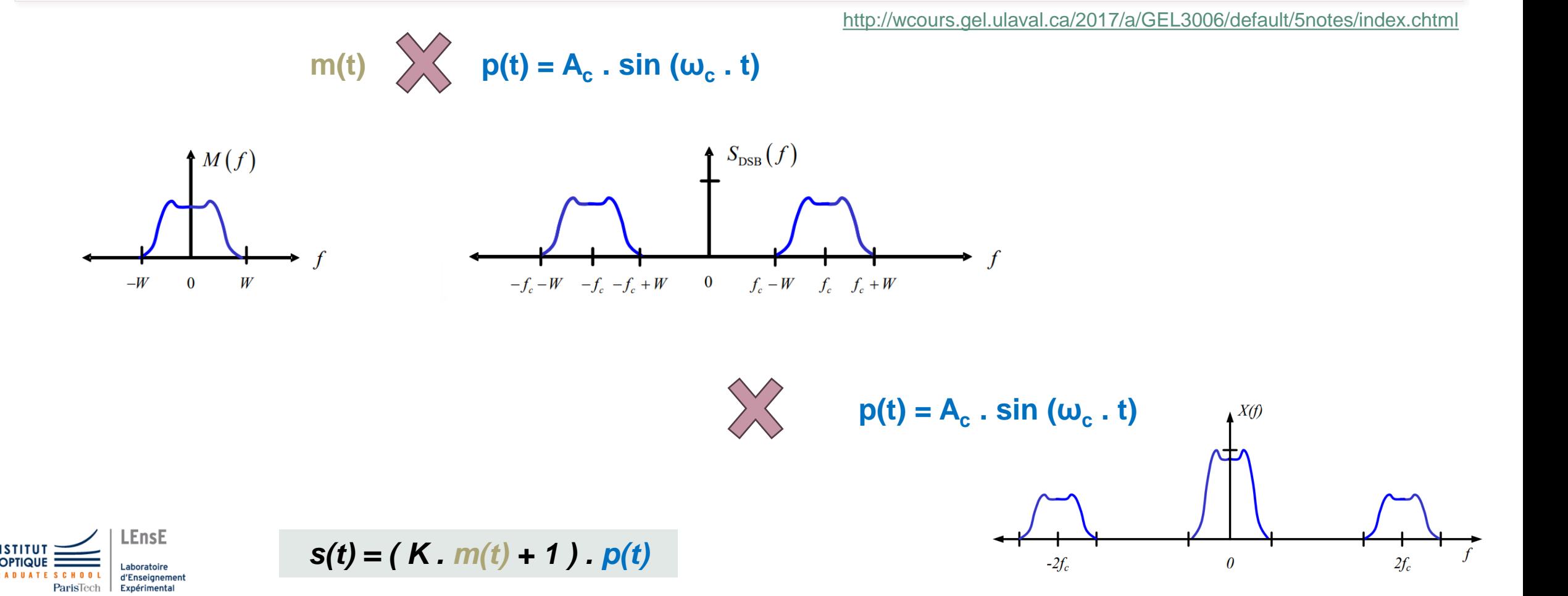

# Filtrage

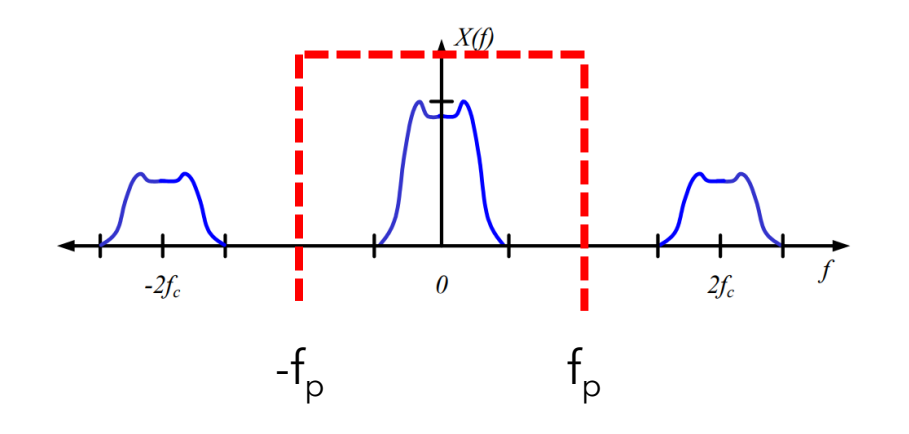

<http://wcours.gel.ulaval.ca/2017/a/GEL3006/default/5notes/index.chtml>

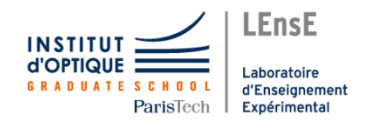

### Rappel sur la Transformée de Fourier

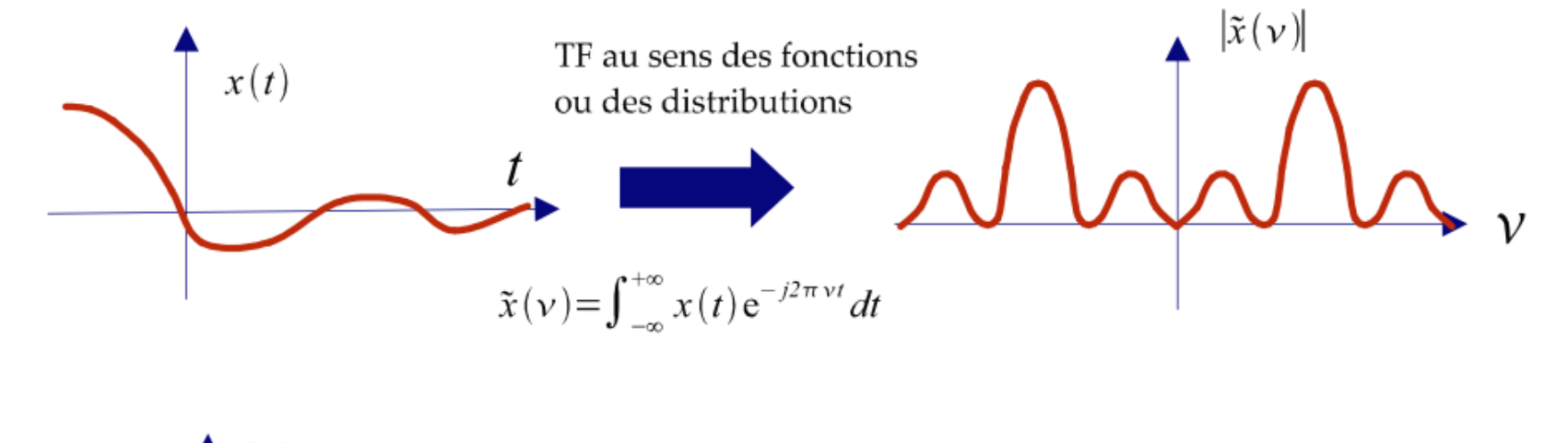

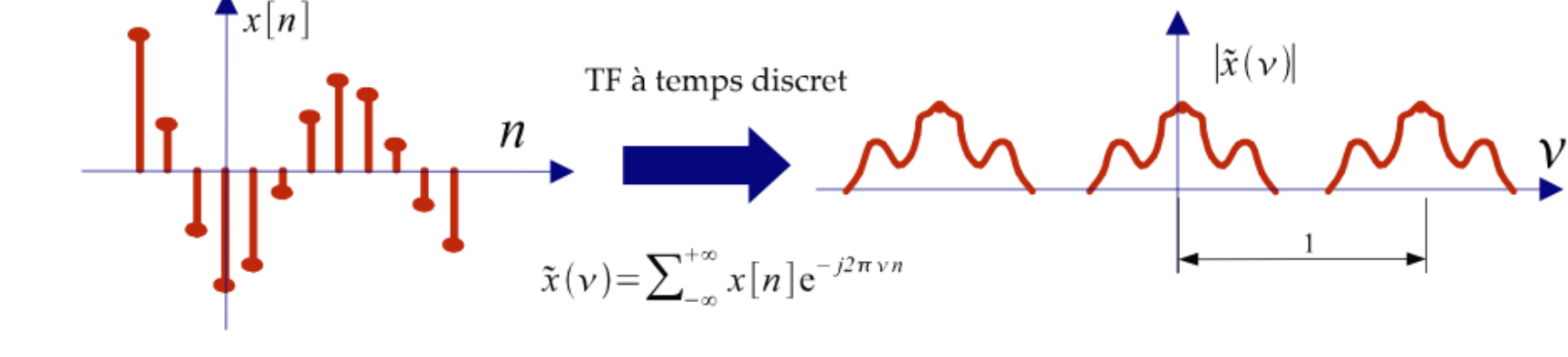

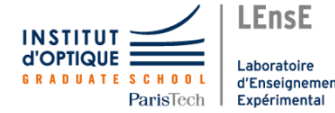

### Rappel sur la FFT

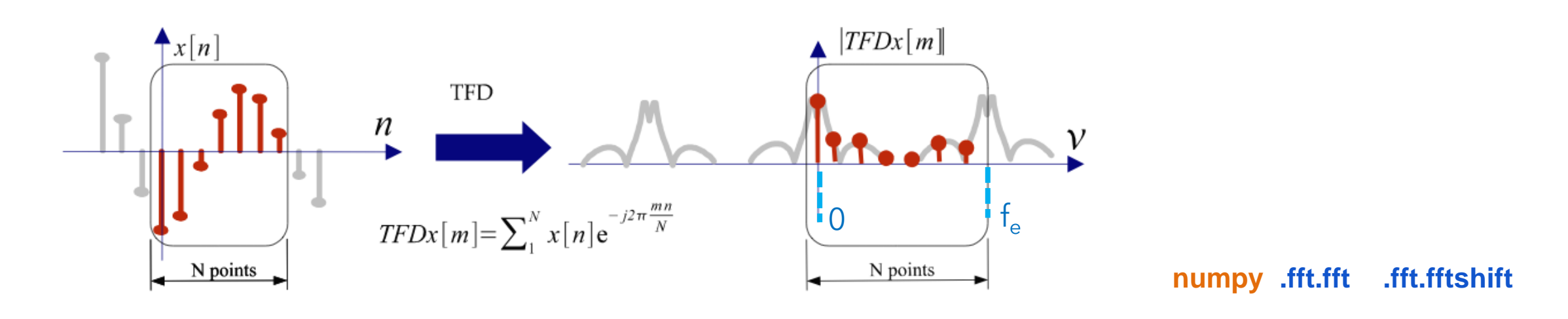

$$
A_k=\sum_{m=0}^{n-1}a_m\exp\bigg\{-2\pi i \frac{mk}{n}\bigg\}\qquad k=0,\ldots,n-1.
$$

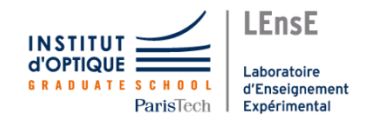

# Rappel sur la FFT

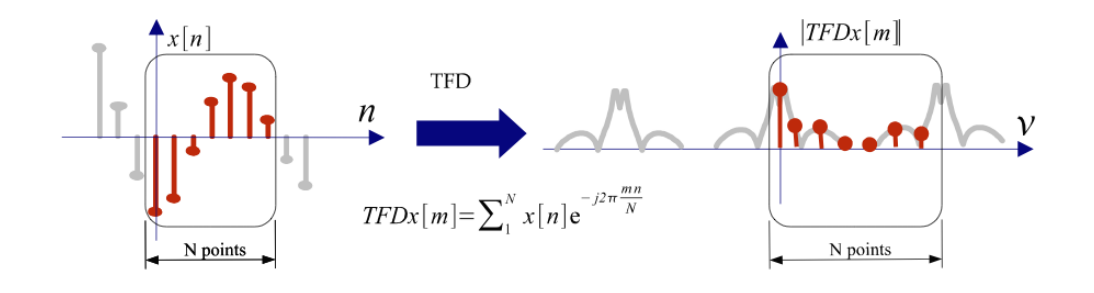

**numpy .fft.fft .fft.fftshift**

$$
A_k=\sum_{m=0}^{n-1}a_m\exp\bigg\{-2\pi i\frac{mk}{n}\bigg\}\qquad k=0,\ldots,n-1.
$$

If **A = fft(a, n)**, then **A[0]** contains the zero-frequency term Then **A[1:n/2]** contains the positive-frequency terms, and **A[n/2+1:]** contains the negative-frequency terms For an **even number** of input points, **A[n/2]** represents both positive and negative Nyquist frequency, For an **odd number** of input points, **A[(n-1)/2]** contains the largest positive frequency, while **A[(n+1)/2]** contains the largest negative frequency.

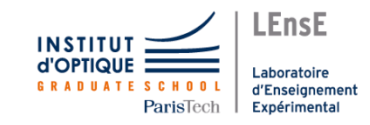

#### Format Binaire 64

- Codage ASCII
	- 1 caractère codé sur 8 bits / 1 octet
- Codage entier
	- 1 entier sur 4 octets
- Codage Base 64
	- 1 donnée sur 6 bits : 4 données sur 3 octets

#### **base64 .b64encode .b64decode**

#### **import base64**

encoded  $=$  base64.b64encode(b'data to be encoded') b'ZGF0YSB0byBiZSBlbmNvZGVk'

#### $data = base64. b64 decode (encoded)$

b'data to be encoded'

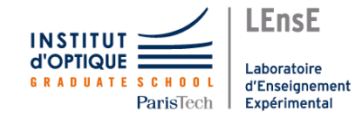

#### Conversion en signaux sonores

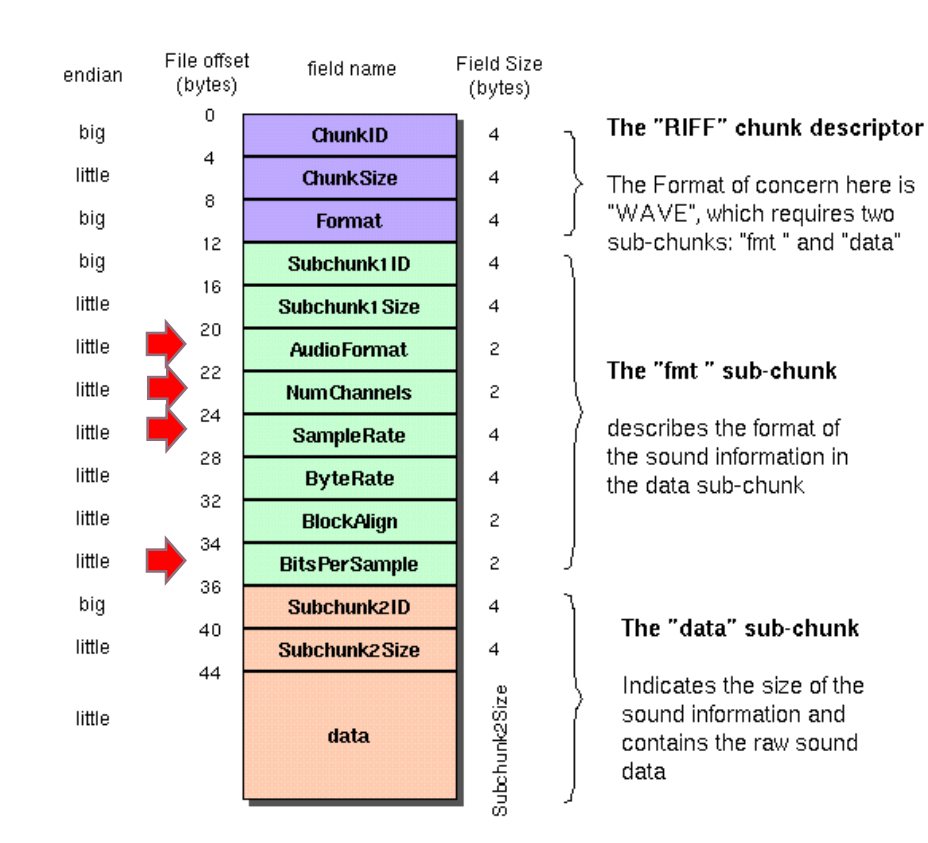

#### The Canonical WAVE file format

#### **scipy.io .wavfile.read .write**

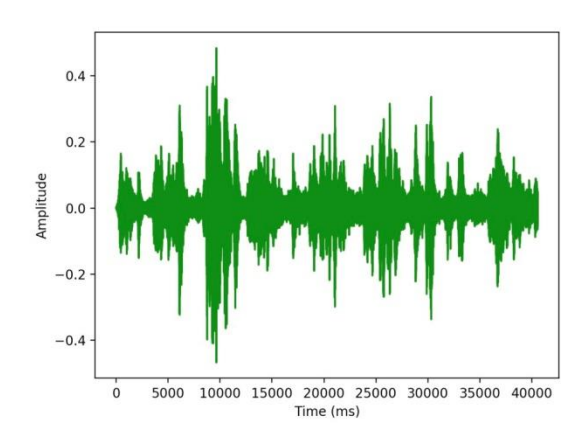

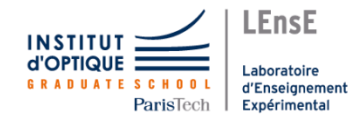